< Back

#### Contents

Bootstrap 2.3.2

# Shadow Health® Guidelines

The topics below are specific to the Shadow Health site. In addition, we use Bootstrap 2.3.2.

- Page Structure
- Buttons & Links
- Icons
- Feedback
- <u>Typograpy</u>
- Color
- Other Information

### Page Structure

**Return to Contents** 

## Page Title (<title>)

Page title follows rules similar to the masthead title (see below).

```
=page_title_for @assignment
=page_title_for nil, 'Custom Title'
```

### Masthead (.masthead)

Masthead title and subtitle must be relevant to all information in the view. Where possible, give the user additional information about their location (Course, Assignment, or current action).

The masthead\_for helper can be used when the primary object is a Course, Assignment, Institution, or User. The masthead\_mini\_for helper can be used when the primary object is a Course or Assignment. Both mini masthead helpers result in a more condensed masthead.

```
=masthead_for @assignment, 'Optional', back_link('Course', @course)
=masthead_mini_for @course, 'Optional', back_link('Institution', @institution)
=masthead 'Title', 'Subtitle', back_to_root
=masthead_mini 'Title', 'Subtitle', back_to_root
```

## Back Links (.back-btn)

The masthead helpers accept as a third argument a link back, to help navigate up/back through page hierarchies.

Using the back\_link helper sets the link text to "Return to #{first argument}" and links to the second argument. Using the back\_to\_root helper does not require any arguments; link text will be 'Back' and use to the built-in :back link.

```
=back_link 'Assignment', @assignment
=back_to_root
```

# Content Boxes (.content-box)

Must be relevant to all information within the specific content box. If possible do not duplicate information in the content box and masthead.

=content\_box 'Title', actions, id: 'optional-id', class: 'optional-class', do

# Content Box Actions (.actions)

The actions of a content box appear in the right half of the content box title bar. Generally, these are buttons that pertain to major actions that can be taken for the content within the box. The number of buttons in the actions area should be kept to a minimum, but if there is a need to break the buttons up into multiple rows, .row-fluid can be used.

=actions = capture do

### **Buttons & Links**

**Return to Contents** 

#### **Button Colors**

| Classes      | Туре                         | Description                                                                                                    |
|--------------|------------------------------|----------------------------------------------------------------------------------------------------|
| btn btn-teal | Teal (Primary)<br>Button     | The teal button (.btn-teal) is used for any standard action, including non-destructive cancellations. The green/gold button (btn-green) is no longer used.                                                                                                    |
| btn btn-red  | Destructive Action<br>Button | Actions which permanently delete or will dispose of information should be red. This does not include typical 'Cancel' buttons, unless the user will lose information when they cancel.                                                                                                    |
| btn          | Standard Button              | This is the standard unstyled button, not frequently used.                                                                                                    |
| btn disabled | Disabled Button              | Use a disabled button when an action is required on a page, such as checking a checkbox to acknowledge agreement before continuing. A disabled button may also be used as a placeholder for a persistent button, to give feedback that the action is not currently available (e.g. you cannot resume an exam, if you do not have any 'in progress' exam attempts). |

### **Action Buttons**

| Example Button     | Helper                                                     | Example Code                                                                                                    |
|--------------------|------------------------------------------------------------|----------------------------------------------------------------------------------------------------|
| ✓ Basic Action Btn | action_btn( text, link, icon_name )                        | <pre>=action_btn 'Edit Assignment', edit_assignment_path(@assignment), 'icon-pencil'</pre>                                                                                       |
| Right Action Btn > | right_action_btn( text, link, icon_name)                   | <pre>=right_action_btn 'Next Page', next_page_path, 'icon-chevron-<br/>right'</pre>                                                                                              |
| O Destructive Btn  | destructive_action_btn( text, link )                       | <pre>=destructive_action_btn 'Remove Widget', widget_path(@widget), method: :delete, confirm: "Are you sure you want to delete this widget? This action cannot be undone."</pre> |
| •                  | icon_btn( sr_only, link, icon_name<br>btn_color = 'teal' ) | =icon_btn 'Text for screenreaders', '#', 'icon-chevron-up', '' "# empty string in optional fourth argument for standard button vs default teal                                   |

# Icon Links

| Example Link             | Helper                                   | Example Code                                                                              |  |  |
|--------------------------|------------------------------------------|-------------------------------------------------------------------------------------------|--|--|
|                          | icon_link( text, link, icon_name )       | <pre>=icon_link 'Manage Assignment Dates', dates_path(@assignment), 'icon-calendar'</pre> |  |  |
| <b>▲</b> Inner Icon Link | inner_icon_link( text, link, icon_name ) | <pre>=inner_icon_link 'Edit Profile', edit_user_registration_path, 'icon-user'</pre>      |  |  |

| Right Icon Link >                | right_icon_link( text, link, icon_name) | <pre>=right_icon_link 'Next Thing', next_thing_path, 'icon-chevron-<br/>right'</pre>                                                                                                    |
|----------------------------------|-----------------------------------------|----------------------------------------------------------------------------------------------------|
| <b>≭</b> <u>Destructive Link</u> | destructive_icon_link( text, link )     | <pre>=destructive_icon_link 'Remove Assignment', assignment_path(@assignment), method: :delete, confirm: 'Are you sure you want to delete this assignment? This action cannot be undone.'</pre> |

#### **Icons**

**Return to Contents** 

#### Guidelines

Icons must have consistent and intuitive meaning throughout the application. If meaning is not clear, or the icon is used for multiple purposes, it loses its effectiveness. Never use an icon that is designated as a UI element for the incorrect purpose, such as a bullet in a list.

## Usage

Icons included in bootstrap are from the <u>Glyphicons</u> collection. Whenever possible, use the i tag with a given Glyphicon class to display an icon. For example, %i.icon-glass in Haml would result in the following:

T

#### **Custom Icons**

If a suitable icon is not available in the <u>Glyphicons</u> set, you can create a custom icon, and upload it to cloudfront. The typical icon size is 14x14, and can be aligned and given the appropriate cloudfront URL with a custom class in the <u>icons</u> css stylesheet. Icons should be:

- One or Two-Tone: if possible use only up to two colors, or only one color with transparent background
- 'Flat': do not abuse drop shadows and gradients
- Square: aim to make icons square, or square with rounded edges

### Feedback

**Return to Contents** 

# Error Messages

Error messages should be informative, and use terminology that is consistent and meaningful to the user. Providing links or actions that can resolve the problem is always preferred. Example:

Your instructor has not yet allowed to access this assignment. Click here to request access from your instructor.

### **Empty Objects**

Lists, tables, and sets of data should always be viewed both with and without data. In the event that they do not have any content (an empty list for example), a helpful message or link should be provided to avoid confusion. Example:

1 You are not currently enrolled in any courses. Click here to enroll in a new course.

# Typography

# Color & Readability

Readability is of utmost importance. The default text color should provide sufficient contrast with most backgrounds in the application, but be wary of situations where those colors may be too similar in value: e.g. gray on gray.

#### **Font Families**

Currently we use san-serif typefaces site-wide. The \$base-font-family is defined in the \_variables.css stylesheet. The rendered typefaces will fall back in the following order:

- 1. Helvetica Neue
- 2. Helvetica
- 3. Arial
- 4. sans-serif (default)

#### **Font Variants**

Bold (.strong class)

Bold lettering within body text can be used to provide emphasis but use it sparingly, and for situations which require user attention: e.g. important terminology in a tutorial, or a warning message. Bold lettering in headers and titles can assist with establishing a visual hierarchy.

Italic/Oblique (.italic class)

Italic lettering should not be used in the site until it has a defined meaning.

### Color

**Return to Contents** 

### Guidelines

Color has meaning, and should therefore only be used in cases to convey that specific meaning. Review the color section in the \_variables.css stylesheet for CSS color choices.

| Gra | Grayscale     |  | Brand    |  | Other        |  |
|-----|---------------|--|----------|--|--------------|--|
|     | \$white       |  | \$green  |  | \$light-teal |  |
|     | \$off-white   |  | \$teal   |  | \$light-pink |  |
|     | \$light-gray  |  | \$orange |  | \$light-red  |  |
|     | \$medium-gray |  |          |  | \$medium-red |  |
|     | \$gray        |  |          |  | \$dark-red   |  |
|     | \$dark-gray   |  |          |  | \$darker-red |  |
|     | \$black       |  |          |  | \$dark-blue  |  |

## Trademarks & Copyrights

Generally, only the first prominent instance of a name needs to be marked as registered, trademarked, etc.

- =registered\_trademark (Shadow Health®)
- =trademark (Digital Clinical Experience<sup>™</sup>)
- =copyright (© 2015)

### Navigation Bar (.navbar)

A static bar at the page top gives a strong, consistent navigational basis. The Shadow Health icon establishes the brand. This should give very broad information to the user about their position, as well as their profile and account management tasks (in the top right corner of the application).

### Footer (#footer)

The footer contains the copyright © year as well as links to the EULA documents (Terms of Service and Privacy Policy).

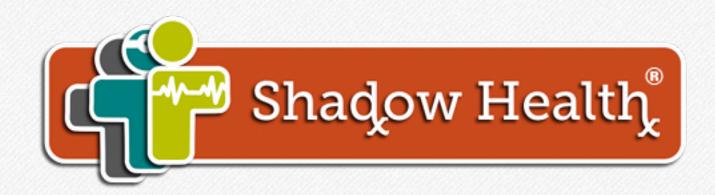

© Shadow Health® 2015